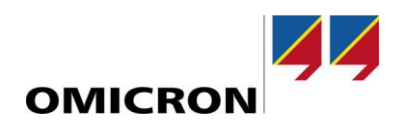

# RelaySimTest

# **Was ist neu bei Version 4.20 SR1**

Im Vergleich mit Version 4.10

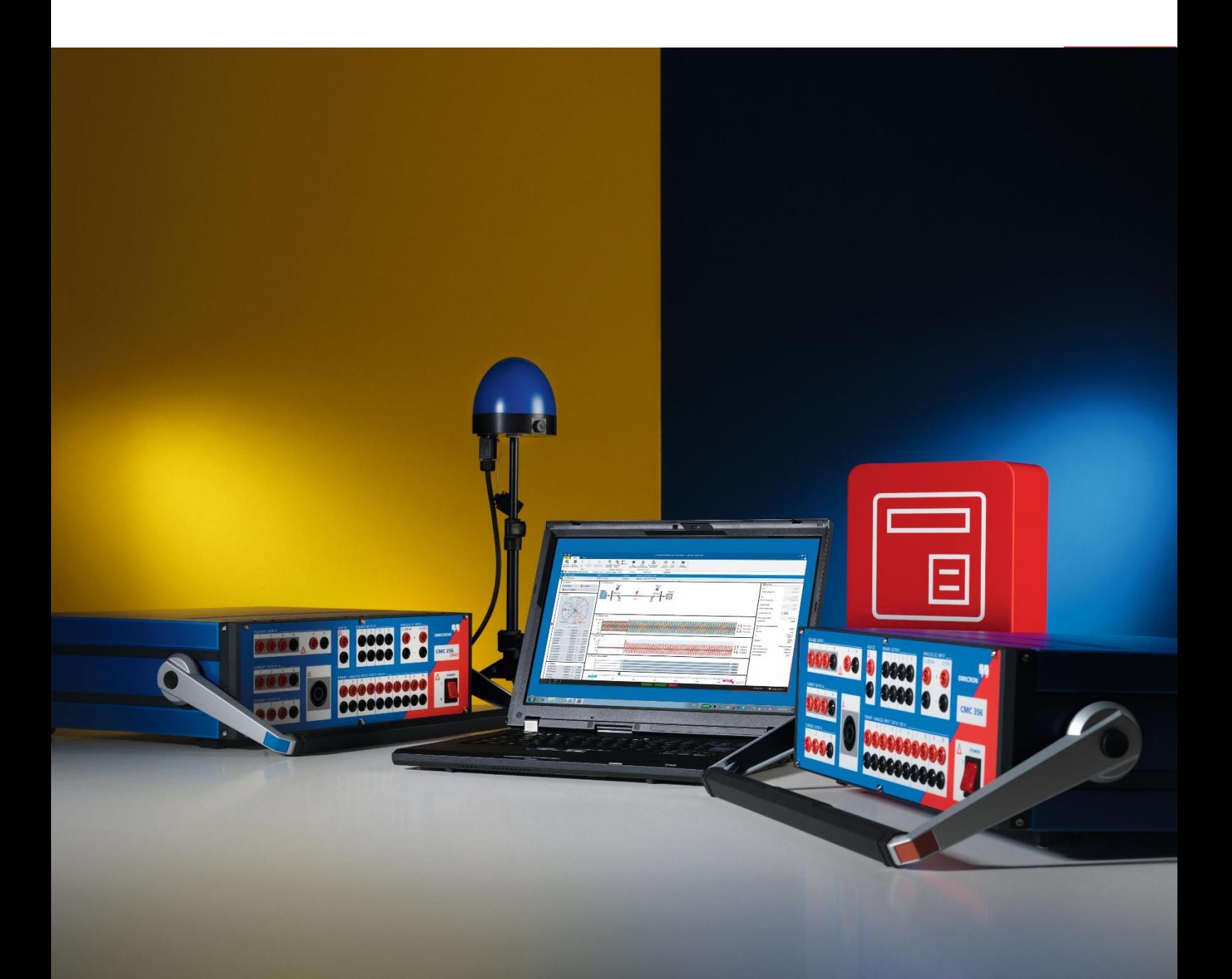

## **1 Übersicht**

Mit der Software-Version 4.20 haben wir *RelaySimTest* in mehrfacher Hinsicht verbessert.

Die wichtigste Verbesserung ist die neue Prüfung mit Digital Twin (DT), die es ermöglicht, mit nur einem Klick innerhalb von *RelaySimTest* systembasierte Schutzprüfungen mit einem SIEMENS SIPROTEC DigitalTwin durchzuführen.

Zum Zeitpunkt der Veröffentlichung dieses Dokuments ist nur der SIEMENS SIPROTEC DigitalTwin als Digital Twin eines Schutzrelais verfügbar. Wir hoffen, dass auch andere Hersteller von Schutzrelais diese spannende Technologie bald einführen werden, sodass wir unser Prüfangebot erweitern und entsprechende Prüflösungen anbieten können.

Weitere Verbesserungen:

- Leistungsverbesserungen bei Simulationsprüffällen
- Fortschrittsanzeige während der Ausführung von Prüfschritten
- erweiterter Frequenzbereich für die Einspeisung bei Simulationsprüffällen
- Simulation von Hilfskontakten von Leistungs-/Trennschaltern vor der Ausführung
- neuer Lizenzmanager

Der neue Lizenzmanager unterstützt Sie bei der Verwaltung Ihrer Lizenzen, einschließlich der neuen "DT Testing"-Lizenz, bei der es sich um ein anwender:innenbasiertes Abonnementmodell handelt.

### **2 SIEMENS SIPROTEC DigitalTwin-Prüfung (DT-Prüfung)**

Mit der neuen DT-Prüffunktion in *RelaySimTest 4.20* können Sie virtuelle Schutzprüfungen am SIPROTEC DigitalTwin durchführen – auch ganz ohne Hardware, also z. B. in einem frühen Entwicklungsstadium des Schutzsystemkonzepts, in dem noch keine Relais-Hardware verfügbar ist.

#### **2.1 Wichtige Vorteile für Anwender:innen**

Die DT-Prüffunktion eröffnet Anwender:innen folgende Möglichkeiten:

- Aufspüren von Designproblemen des Schutzkonzepts schon in den frühen Phasen des Engineering-Prozesses
- Durchführen von Prüfungen, die unabhängig von der Relais- oder Prüfgerätehardware sind, d.h. ohne jegliche hardwarebedingte Einschränkungen, wie z. B. begrenzte Ausgangsleistung des Prüfgeräts oder eine begrenzte Anzahl von Prüfgeräteausgängen
- Verkürzen der Zeit für die Fehlersuche und ‑behebung im Feld, insbesondere während der Werksabnahmeprüfung
- Gewährleisten einer hohen Prüfqualität
- Nachstellen realer Fehlerszenarien mit *RelaySimTest* und Wiedergeben auf dem DT
- Verringern der Zahl potenzieller Fehler im Prüfplan, die später für die Prüfung des "analogen" Zwillings, d.h. des physischen Schutzrelais, verwendet werden können
- Intensives Prüfen ohne Belastung des physischen Relais

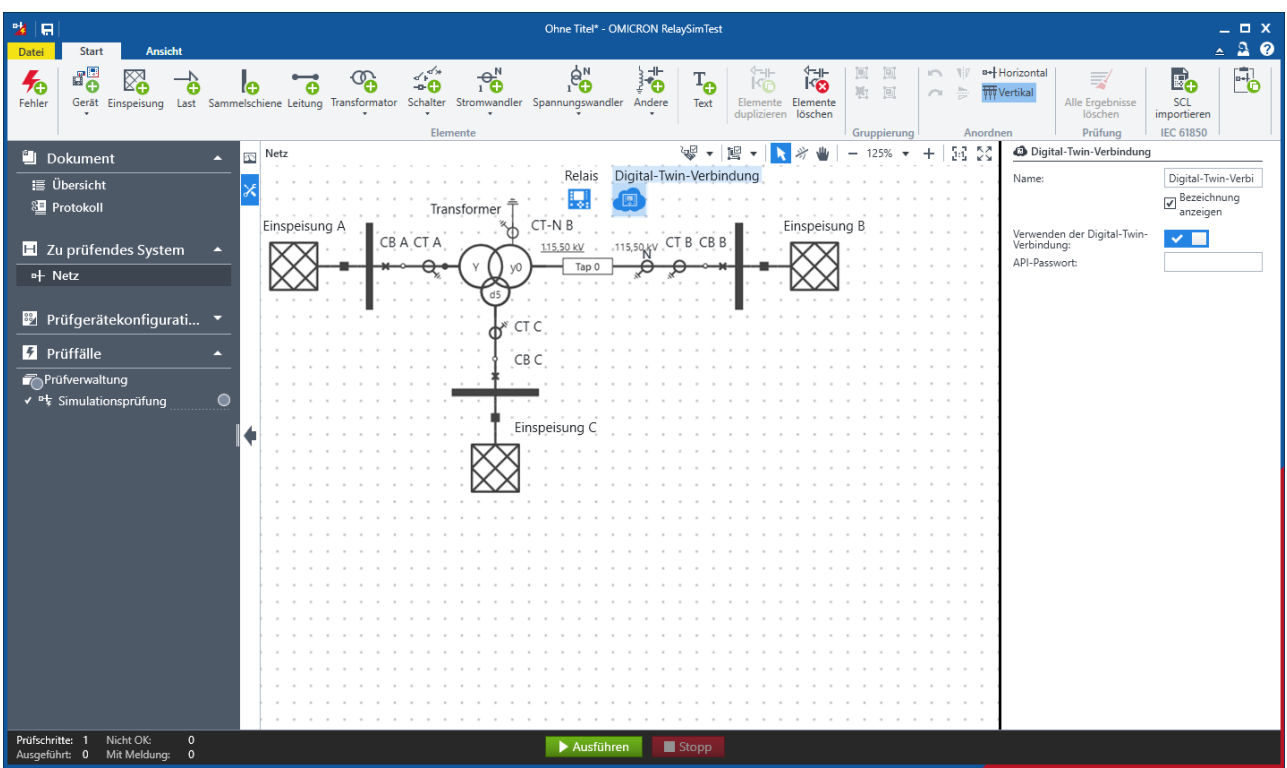

Abbildung 1: Digital-Twin-Verbindung im Grid-Editor

Sie können für die Prüfung mit dem SIPROTEC DigitalTwin die Funktion "Iterative Closed-Loop" und alle Prüfvorlagen von *RelaySimTest* verwenden.

Die folgenden Funktionen werden bei der Verwendung eines Digital Twin nicht unterstützt:

- Wanderwellensimulation (mit Hardware TWX1)
- Prüffall "Interaktive Systemsimulation"
- Prüfungsausführung mit Kleinsignalen (bei diesen Prüfungen werden die LLO2/LLX-Einstellungen verwendet)
- Prüffälle, bei denen GOOSE und Sampled Values verwendet werden

#### **2.2 Vorbereitung vor der Prüfungsausführung mit einem Digital Twin**

Anwender:innen werden beim Einstieg durch eine Schrittanweisung unterstützt. Für die Prüfungsausführung sind Lizenzen für OMICRON *RelaySimTest* Digital Twin (siehe "Tool Lizenzmanager" unten), SIEMENS SIPROTEC DigitalTwin (mindestens Version "Medium" oder "Large", um die COMTRADE-Wiedergabefunktionalität nutzen zu können) und eine DIGSI-Datei (.sim) des oder der zu simulierenden Relais erforderlich.

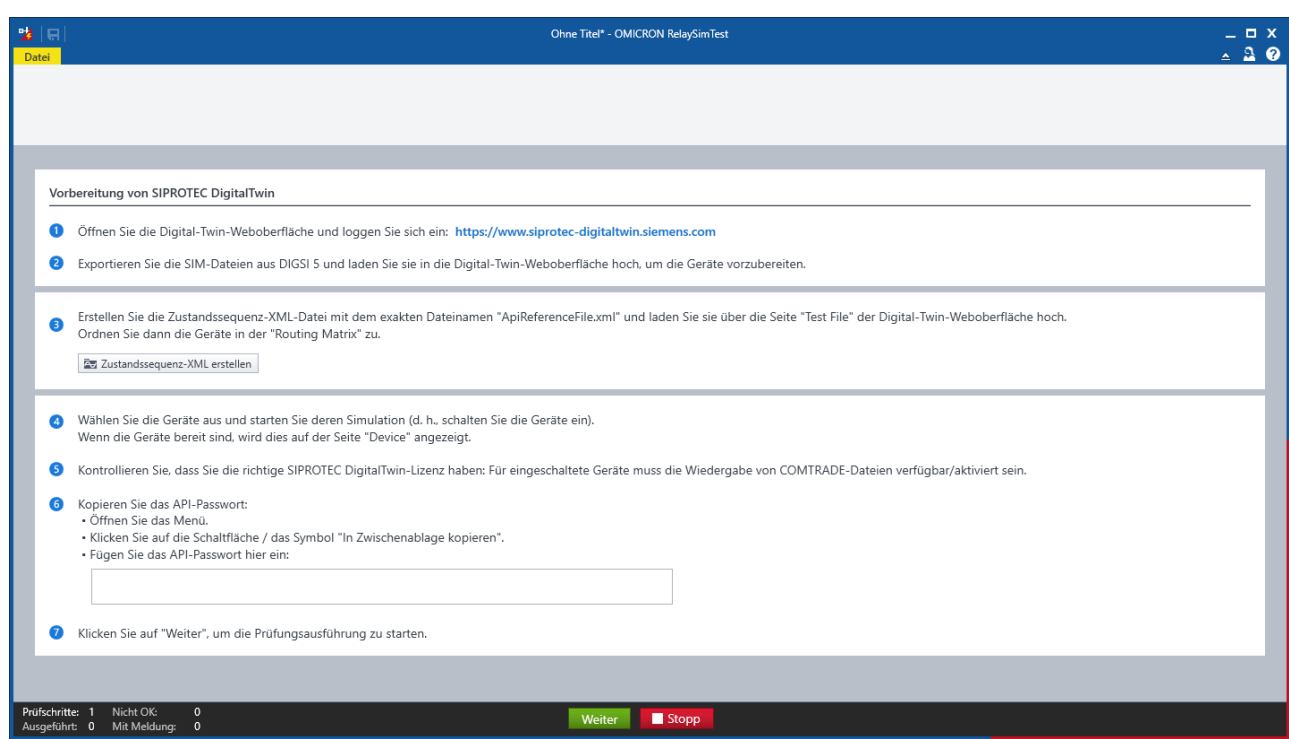

Abbildung 2: Dialog "Vorbereitung von SIPROTEC DigitalTwin"

#### **2.3 Konfiguration und Prüfungsausführung mit einem Digital Twin**

- 1. Führen Sie eine Prüfung mit einem Digital Twin aus. Befolgen Sie dazu die Anweisungen im Dialog **Vorbereitung von SIPROTEC DigitalTwin** (siehe Abbildung 2).
- 2. Öffnen Sie die Digital-Twin-Weboberfläche und loggen Sie sich ein.
- 3. Exportieren Sie SIM-Dateien aus DIGSI 5 und laden Sie die exportierten Geräte in die Digital-Twin-Weboberfläche hoch, um das Gerät vorzubereiten.
- 4. Erstellen Sie die Zustandssequenz-XML-Datei und laden Sie sie auf der Seite **Test Files** der Digital-Twin-Weboberfläche hoch. Ordnen Sie dann in der **Routing Matrix** die Gerätesignale zu.
- 5. Die Zustandssequenz-XML-Datei enthält alle Signale und deren Namen und kann in die Weboberfläche des Digital Twin hochgeladen werden.
- 6. Wählen Sie die Geräte aus und starten Sie deren Simulation (d. h., schalten Sie die Geräte ein).
- 7. Kopieren Sie das API-Passwort und fügen Sie es ein.
- 8. Klicken Sie auf **Weiter**, um die Prüfungsausführung zu starten. Jetzt werden alle ausgewählten **Simulationsprüfungen** mit dem Digital Twin ausgeführt.

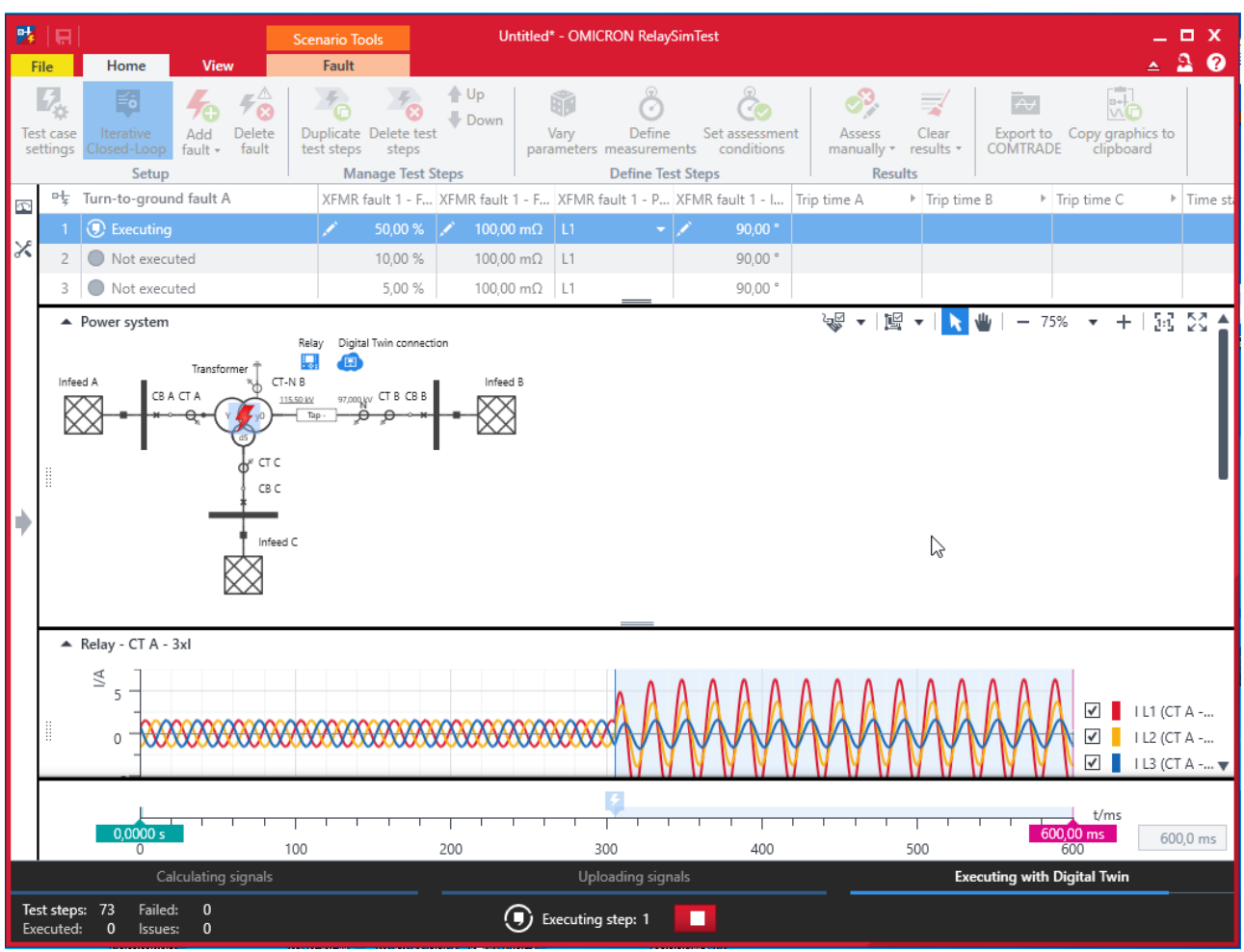

Abbildung 3: Prüfungsausführung mit Digital Twin

Wenn unter **Zu prüfendes System** eine Prüfung mit einem Digital Twin definiert wurde, wird dem Simulationsprüffall ein entsprechendes Symbol hinzugefügt:

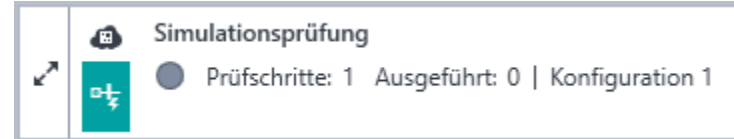

Abbildung 4: Prüffall "Digital Twin"

### **3 Tool Lizenzmanager**

Im Tool Lizenzmanager wird angezeigt, welche Lizenzen für die verbundenen Geräte verfügbar sind. Außerdem kann im neuen Tool Lizenzmanager auch die Lizenz für Digital Twin (siehe oben) aktiviert werden.

- 1. Öffnen Sie das Tool Lizenzmanager auf dem PC oder starten Sie es durch Auswählen von **Datei** > **Lizenzmanager**. Im Fenster "OMICRON-Lizenzmanager" finden Sie eine Aufstellung aller vorhandenen Lizenzen für Software und verbundene Prüfgeräte und Sie können von hier aus Software-Lizenzen aktivieren oder deaktivieren sowie Prüfgerätelizenzen in die Hauptdatei auf dem PC einfügen.
- 2. So fügen eine Lizenzdatei in die Hauptdatei ein: Klicken Sie auf "**Lizenz in Hauptdatei einfügen**", um das Fenster "**Lizenzen zusammenführen**" zu öffnen. Wählen Sie die entsprechende Lizenzdatei aus oder ziehen Sie diese in das Eingabefeld.

Klicken Sie auf "Zusammenführen".

3. Führen Sie einen einzelnen Prüfschritt mit dem Prüfgerät aus, um die Lizenz auf das Prüfgerät zu hochzuladen. Für Prüfgerätelizenzen braucht das Tool Lizenzmanager nicht verwendet zu werden.

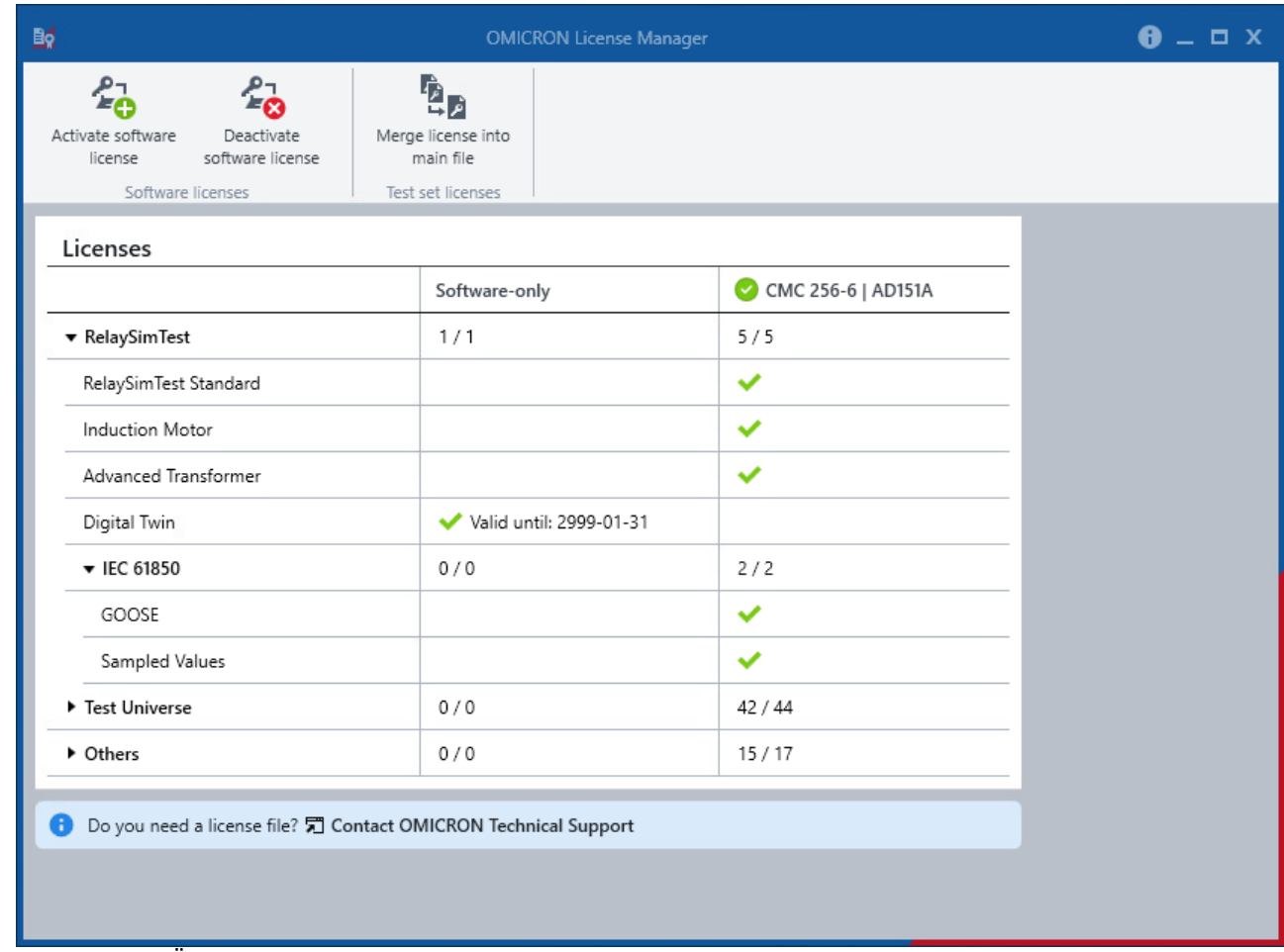

Abbildung 5: Überarbeitetes Tool OMICRON-Lizenzmanager

### **4 Weitere Verbesserungen und Fehlerkorrekturen**

Darüber hinaus haben wir in Version 4.20 folgende Änderungen vorgenommen:

- Unterstützung für 32-Bit entfernt
- Prüfgeräteliste und Dialog "**Prüfgerät auswählen**" neu gestaltet
- Einstellbereich "**Schalterversager**" überarbeitet
- COMTRADE-Export: Signalexport aus Strom- und Spannungswandlern korrigiert
- Stromwandlersättigung bei einer Netz-Nennfrequenz mit nicht-ganzzahligem Wert korrigiert
- Kommunikationsfehler bei Kleinsignalausgängen eines entfernten CMC-Geräts behoben

### **5 Änderungen in SR1**

Dieses Service-Release ist nur für Benutzer der Digital Twin-Funktion erforderlich. Es behebt ein Problem mit der Behandlung der Digital Twin-Lizenz.

Weitere Informationen und Literatur sowie detaillierte Kontaktinformationen finden Sie auf unserer Internet-Website.